# **INREACH SE® +/INREACH EXPLORER® +**

# **Ierīces ieslēgšana**

Pieturiet  $\circledcirc$  pogu.

**Ierīces aktivizēšana**

Pirms jūs varat izmantot savu inReach ierīci, jums tā ir jāaktivizē. 1. Izveidojiet kontu un izvēlieties satelītu abonement[u www.inreach.garmin.com](http://www.inreach.garmin.com/);

2. Ieslēdziet ierīci;

3. Sekojiet norādījumiem ierīces ekrānā;

- 4. Kad nepieciešams, dodieties ārā, atklātā vietā ar neaizsegtām debesīm;
- 5. Uzgaidiet līdz ierīce sazinās ar Iridium satelītu tīklu.

Piezīme: ierīces aktivizēšana var aizņemt līdz 20 minūtēm. Ierīcei ir jānosūta un jāsaņem vairāki ziņojumi, kas aizņem ilgāku laiku par viena ziņojuma nosūtīšanu standarta darbībā. **Iridium satelītu tīkls**

Jūsu ierīcei ir nepieciešams neaizsegts debess jums, lai raidītu ziņojumus un sekotu punktiem Iridium satelītu tīklā. Bez neaizsegta debess jums, ierīce cenšas nosūtīt

informāciju līdz tā iegūst signālus no satelītiem.

Ieteikums: labākai satelītu uztveršanai, nostipriniet ierīci pie mugursomas vai uz sava ķermeņa augšējās daļas.

# **Ierīces pārskats**

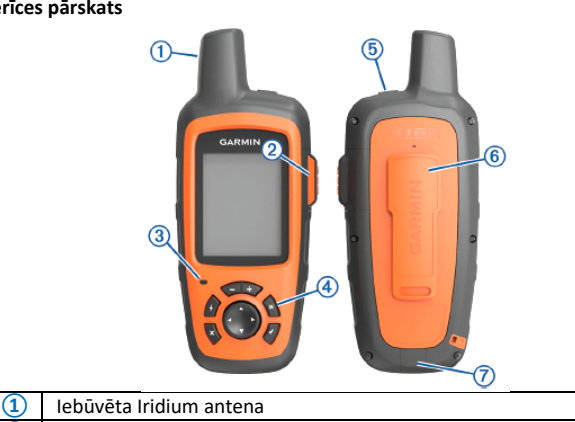

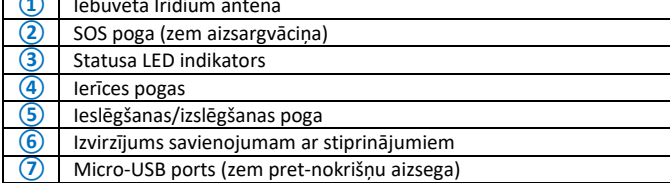

**Ierīces pogas**

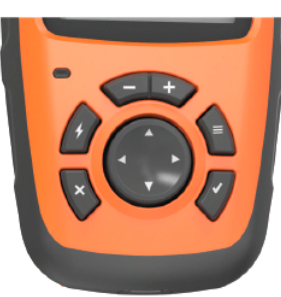

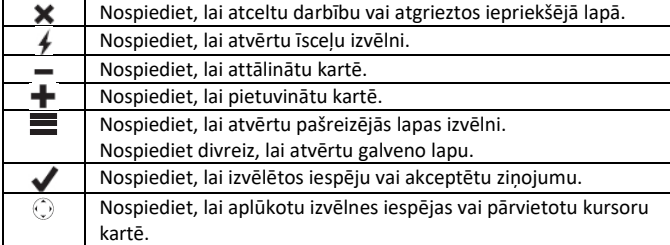

#### **Ierīces uzlādēšana**

Piebilde: lai izvairītos no korozijas, rūpīgi nosusiniet USB portu, pret-nokrišņu aizsegu un laukumu ap to pirms veicat uzlādi vai pievienojat pie datora! Piezīme: ierīce neuzlādējas ārpus noteiktā temperatūras diapazona uzlādei. 1. Paceliet pret-nokrišņu aizsegu **①**;

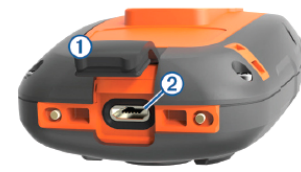

- 2. Ievietojiet uzlādes kabeļa mazāko konektoru ierīces USB portā **②**;
- 3. Pievienojiet uzlādes kabeļa otru galu pie atbilstoša strāvas avota;
- 4. Pilnībā uzlādējiet ierīci.

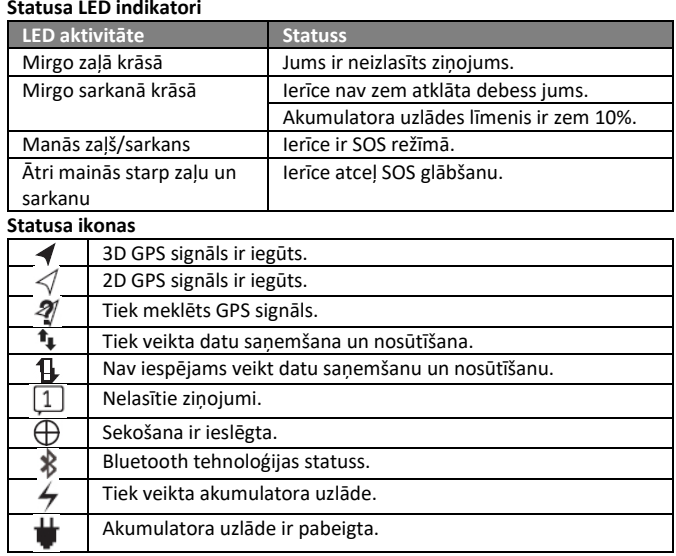

#### **Pogu nobloķēšana un atbloķēšana**

Jūs varat nobloķēt ierīces pogas, lai izvairītos no to nejaušas nospiešanas. 1. Izvēlieties  $\circlearrowleft$  > **Lock Screen**:

2. Izvēlieties > **Unlock**, lai atbloķētu ierīces pogas.

#### **Bluetooth savienojuma funkcijas**

Jūsu ierīcei ir vairākas Bluetooth savienojuma funkcijas jūsu saderīgajam viedtālrunim vai mobilajai ierīcei, izmantojot Earthmate lietotni. Earthmate lietotne ļauj jums izmantot inReach funkcijas uz lielāka, augstākas izšķirtspējas skārienjūtīgā ekrāna jūsu mobilajā ierīcē.

**Lejupielādējamas funkcijas:** aplūkojiet lejupielādētās kartes, satelītattēlus, USGS kvadrātveida kartes un NOAA jūras kartes savā ierīcē. Kartes jums būtu jālejupielādē pirms došanās savā ceļojumā.

**Ziņojumi:** ļauj jum lasīt un rakstīt ziņojumus un piekļūt kontaktu sarakstam savā mobilajā ierīcē. Ziņojumi uzrādās abās ierīcēs.

Piezīme: vienlaicīgi jūsu inReach ierīcei var būt pievienota tikai viena mobilā ierīce.

#### **Jūsu mobilās ierīces piepārošana**

Lai izmantotu Bluetooth funkcijas, jums būtu jāsapāro sava inReach ierīce ar jūsu mobilo ierīci.

1. No lietotņu veikala jūsu mobilajā ierīcē, ielādējiet un atveriet Earthmap lietotni;

2. Novietojiet inReach un savu mobilo ierīci 3 m darbības diapazonā vienu no otras;

- 3. inReach ierīcē izvēlieties **Settings** > **Bluetooth** > **Pair Device** > **Pair Device**;
- 4. Sekojiet norādījumiem Earthmate lietotnē, lai pabeigtu pārošanas un
- iestatījumu procesu.

Kad ierīces ir sapārotas savā starpā, tās automātiski savienojas katru reizi, kad tās ir ieslēgtas un atrodas darbības diapazonā.

# **Jūsu ierīces darbības pārbaudīšana**

Pirms ierīces izmantošanas ceļojumā, jums būtu jāpārliecinās, ka satelītu abonements ierīcē ir aktīvs.

#### Izvēlieties **Test** > **Test**.

Uzgaidiet līdz ierīce nosūta pārbaudes ziņojumu. Kad esat saņēmis apstiprinājuma ziņojumu, jūsu ierīce ir gatava darbībai.

# **Ziņojumi**

Jūsu inReach ierīce sūta un saņem teksta ziņojumus, izmantojot Iridium satelītu tīklu. Jūs varat nosūtīt ziņojumus uz SMS tālruņa numuru, e-pasta adresi vai citu inReach ierīci. Katrs ziņojumus, ko nosūtat, ietver informāciju par jūsu atrašanās vietu.

#### **Iepriekšēji iestatīta ziņojuma nosūtīšana**

Iepriekšēji iestatīti ziņojumi ir ziņojumi, ko esat izveidojis

[www.inreach.garmin.com](http://www.inreach.garmin.com/). Šiem ziņojumiem ir noteikts teksts un saņēmēji. 1. Izvēlieties **Preset**;

- 2. Izvēlieties iepriekšēji iestatītu ziņojumu un izvēlieties **Send**.
- **Teksta ziņojuma nosūtīšana**
- 1. Izvēlieties **Messages** > **New Message**;
- 2. Izvēlieties iespēju:
	- izvēlieties **To:**, lai ievadītu jaunus saņēmējus;
	- izvēlieties  $\Box$ , lai izvēlētos saņēmējus no kontaktu saraksta;
- 3. Izvēlieties iespēju:
	- izvēlieties **Message:**, lai izveidotu jaunu ziņojumu;
	- izvēlieties  $\blacktriangleright$ , lai izvēlētos ātro teksta ziņojumu;
- 4. Izvēlieties **Send Message**.

#### **Atbildēšana uz ziņojumu**

- 1. Izvēlieties **Messages**;
- 2. Izvēlieties sarunu;
- 3. Izvēlieties iespēju:
	- izvēlieties **Type Reply**, lai izveidotu jaunu ziņojumu, ievadiet ziņojumu un izvēlieties **Done**;
	- izvēlieties **Quick Reply**, lai izvēlētos ātro teksta ziņojumu.

# **Publikācijas sociālajos tīklos**

# 1. Izvēlieties **Messages** > **New Message**;

2. Izvēlieties iespēju:

- lai publicētu savā Facebook kontā, izvēlieties  $\blacksquare$ ;
- lai publicētu savā Twitter kontā, izvēlieties  $\boldsymbol{\mathbb{\Sigma}}$ ;
- lai publicētu savā MapShare mājas lapā, izvēlieties  $\blacksquare$ ; 3.Izvēlieties iespēju:
	- izvēlieties **Message:**, lai izveidotu jaunu ziņojumu;
	- izvēlieties  $\blacksquare$ , lai izvēlētos ātro teksta ziņojumu;
- 4. Izvēlieties **Send Message**.

# **Ziņojumu pārbaudīšana**

Jūsu ierīce "klausās" pēc jauniem ziņojumiem ar regulāriem intervāliem. Satelīti atpazīst nesen nosūtītus ziņojumus un jūsu ierīce saņem ziņojumu nākamajā "klausīšanās" intervālā. Pēc noklusējuma, šis intervāls ir 10 minūtes. Piezīme: jūsu ierīcei ir jāatrodas satelīta "redzeslaukā" "klausīšanās" intervāla laikā,

lai tā saņemtu ziņojumus.

Jūs varat piespiest ierīci pārbaudīt ziņojumus, manuāli pārbaudot ziņojumus, nosūtot ziņojumu vai sekošanas punktu. Pārbaudes laikā, jūsu ierīce savienojas ar satelītiem un saņem ziņojumus, kas atrodas rindā sūtīšanai uz jūsu ierīci. Ieteikums: jūs varat pielāgot "klausīšanās" intervālu, ietaupot akumulatora līmeni.

#### Izvēlieties **Check** > **Check Now**.

## **Ziņojuma detalizācijas aplūkošana**

1. Izvēlieties **Messages**;

- 2. Izvēlieties saraksti;
- 3. Izvēlieties ziņojumu, kas sevī ietver  $\blacksquare$ ;

4. Izvēlieties > **View on Map**, lai aplūkotu vietu kartē, no kurienes ziņojums tika sūtīts.

#### **Naviģēšana uz ziņojuma vietu**

Jūs varat naviģēt uz vietu, no kuras ziņojums ir ticis sūtīts, izmantojot citu inReach ierīci.

- 1. Izvēlieties **Messages**;
- 2. Izvēlieties saraksti;
- 3. Izvēlieties ziņojumu, kas sevī ietver

# 4. Izvēlieties **Navigate**.

**Koordinātu iekļaušana ziņojumā**

Ja jūs sūtat ziņojumu adresātam, kuram nav pieejams internets, jūs varat ietvert atrašanās vietas koordinātas ziņojumā.

1. Izvēlieties **Messages** > **New Message**;

- 2. Ievadiet vienu vai vairākus adresātus;
- 3. Ja nepieciešams, ievadiet ziņojumu;
- 4. Izvēlieties **3**, lai iekļautu jūsu atrašanās vietas koordinātas;
- 5. Izvēlieties **Send Message**.

#### **Ziņojumu dzēšana**

1. Izvēlieties **Messages**;

2. Izvēlieties saraksti;

3. Izvēlieties > **Delete Thread**.

#### **Kontakta pievienošana**

Jūs varat pievienot kontaktu[s www.inreach.garmn.com](http://www.inreach.garmn.com/) un sinhronizēt tos ar jūsu ierīci. Jūs varat pievienot kontaktus arī pašā ierīcē, bet šie kontakti netiek sinhronizēti ar www[.inreach.garmin.com](http://www.inreach.garmin.com/) un tiem netiek izveidota kopija. Piezīme: kad jūs pievienojat kontaktu ierīcē, šis kontakts netiek sinhronizēts ar [www.inreach.garmin.com](http://www.inreach.garmin.com/) un tam netiek izveidota kopija. Ja jūs atiestatāt ierīci uz

rūpnīcas iestatījumiem, kontakta informācija tiek dzēsta.

- 1. Izvēlieties **Contacts** > **New Contact**;
- 2. Izvēlieties vienību labošanai;

# 3. Ievadiet jauno informāciju.

**SOS glābšanas ieslēgšana**

Piezīme: atrodoties SOS režīmā, statusa josla ir sarkana un ierīce nevar tikt izslēgta. 1. Paceliet aizsargvāciņu no **SOS** pogas;

- 2. Pieturiet **SOS** pogu nospiestu;
- 

3. Uzgaidiet līdz SOS atskaitei. Ierīce nosūta noklusējuma ziņojumu uz ārkārtas gadījumu reaģēšanas servisu, ietverot informāciju par jūsu atrašanās vietu; 4. Atbildiet apstiprinājuma ziņojumam no reaģēšanas servisa. Jūsu atbilde ļauj servisam zināt, ka esat spējīgs sazināties ar viņiem glābšanas norises laikā. Jūsu glābšanas pirmo 10 minūšu laikā, ārkārtas gadījumu reaģēšanas servisam jūsu atrašanās vietas dati tiek nosūtīti katru minūti. Lai taupītu akumulatora uzlādi, pēc pirmajām 10 minūtēm, atjaunota atrašanās vieta tiek nosūtīta katras 10 minūtes, kad pārvietojaties un katras 30 minūtes, kad esat uz vietas.

#### **SOS glābšanas atcelšana**

Ja jums vairs nav nepieciešama palīdzība, jūs varat atcelt SOS glābšanu pēc tam, kad jau esat nosūtījis ziņojumu ārkārtas gadījumu reaģēšanas servisam.

1. Paceliet aizsargvāciņu un pieturiet **SOS** pogu nospiestu;

2. Izvēlieties **Cancel**. Jūsu ierīce pārraida atsaukšanas pieprasījumu. Kad saņemat apstiprinājuma ziņu no ārkārtas gadījumu reaģēšanas servisa, jūsu ierīce atsāk normālu darbību.

# **Karte**

Kartes lapa ataino jūsu atrašanās vietu, nosūtītos un saņemtos ziņojumus, ceļa punktus un krāsainu celiņa līniju, kas savieno celiņa punktus. Papildus, inReach Explorer+ karte ataino ielas, intereses punktus (POI) un topogrāfisko informāciju. **Naviģēšana, izmantojot karti**

Piezīme: jūsu ierīce izmanto tiešo maršrutēšanu un neveido maršrutus pa ceļiem. 1. Uzsāciet naviģēšanu uz galamērķi;

2. Izvēlieties Map. ◀ uzrāda jūsu atrašanās vietu kartē. Jūsu maršruts tiek atainots kā krāsaina līnija;

3. Izpildiet vienu vai vairākas darbības:

- lai aplūkotu citas vietas, nospiediet uz  $\mathbb{Q}$ ;
- lai pietuvinātu un attālinātu kartē, nospiediet  $\blacklozenge$  vai  $\blacktriangleright$ .

#### **Jūsu atrašanās vietas aplūkošana un dalīšanās tajā**

1. Izvēlieties **Location**, lai aplūkotu datus par GPS atrašanās vietu;

2. Ja nepieciešams, izvēlieties **Share Location**, lai nosūtītu informāciju ar datiem par jūsu atrašanās vietu.

### **Naviģēšana saglabātā maršrutā**

Naviģēšanas uzsākšana atjaunina informāciju jūsu MapShare mājas lapā un jūsu draugi un ģimene var redzēt jūsu maršrutu naviģēšanas laikā.

- 1. Izvēlieties **Routes**;
- 
- 2. Izvēlieties maršrutu;
- 3. Izvēlieties **Navigate**.

# **Ceļa punkta izveidošana**

Jūs varat saglabāt savu atrašanās vietu kā ceļa punktu.

- 1. Izvēlieties **Waypoints** > **New Waypoint**;
- 2. Ja nepieciešams, pielāgojiet informāciju par ceļa punktu.

## **Naviģēšana uz ceļa punktu**

1. Izvēlieties **Waypoints**;

- 2. Izvēlieties ceļa punktu;
- 3. Izvēlieties **Navigate**.

#### **Ceļa punkta dzēšana**

- 1. Izvēlieties **Waypoints**;
- 2. Izvēlieties ceļa punktu;
- 3. Izvēlieties > **Delete**.

#### **Naviģēšana uz vienību ierīces vēsturē**

- 1. Izvēlieties **History**;
- 2. Izvēlieties dienu;
- 3. Izvēlieties ierakstu;

#### 4. Izvēlieties **Navigate**.

**Ierīces atiestatīšana**

sālsūdens ietekmei! **Ierīces tīrīšana**

2. Noslaukiet ierīci.

**Tehniskie parametri**

**Informācija par akumulatoru Akumulatora darbības laiks**

Līdz 3 gadiem Izslēgta

Līdz 30 dienām

Ja ierīce pārtrauc reaģēt uz jūsu darbībām, jūs varat to atiestatīt. Atiestatīšana nedzēš jūsu datus vai iestatījumus.

1. Pieturiet  $\times$  un  $\circlearrowright$  līdz ierīce izslēdzas;

2. Pieturiet  $\circlearrowleft$ , lai ieslēgtu ierīci.

#### **Noklusējuma iestatījumu atiestatīšana**

Jūs varat atiestatīt visus iestatījumus uz rūpnīcas noklusējuma iestatījumiem. Izvēlieties **Settings** > **Recovery Options** > **Restore Factory Settings**.

#### **Ierīces uzturēšana darba kārtībā**

Izvairieties no ķīmiskiem tīrīšanas līdzekļiem, šķīdinātājiem un insektu atbaidītājiem, jo tie var bojāt ierīces plastmasas daļas!

Neuzglabājiet ierīci vietā, kur tā var tikt pakļauta ekstrēmām temperatūrām, jo tas var izraisīt neatgriezeniskus bojājumus ierīcei!

Ierīce atbilst IEC Standard 60529 IPX7 mitrumizturības standartam. Tā var izturēt nejaušu ūdens ietekmi līdz 1 metra dziļumam līdz 30 minūtēm. Ilgstošāka iemērkšana ūdenī var bojāt ierīci! Pēc tam, kad ierīce ir bijusi iemērkta ūdenī, noslaukiet un nožāvējiet to pirms tās izmantošanas vai uzlādēšanas!

Rūpīgi notīriet ierīci ar tīru ūdeni pēc tam, kad ierīce ir bijusi pakļauta hlora vai

Piebilde: pat neliels sviedru vai mitruma daudzums var izraisīt koroziju, kad pievienojat ierīci lādētājam. Korozija var traucēt uzlādei un datu pārnesei. 1. Notīriet ierīci ar saudzīgā tīrīšanas līdzeklī iemērktu drānas gabaliņu;

Akumulatora veids **IEB** Iebūvēts, pārlādējams litija jonu akumulators

Radio frekvence/protokoli Bluetooth atbalstoša ierīce; Iridium savienojuma ierīce Ierīce iztur nejaušu ūdens ietekmi līdz 1 m dziļumam līdz 30 minūtēm. Plašākai

Līdz 75 h 10 minūšu sekošanas sūtījumu intervāls; 1 sekundes žurnāla

Līdz 100 h Noklusējuma režīms ar 10 minūšu sekošanas intervālu un 1

**[www.Garmin.lv](http://www.garmin.lv/)** 

Paildzinātas sekošanas režīms ar 30 minūšu sekošanas sūtījumu

Kad esat pabeidzis tīrīšanu, ļaujiet tai nožūt pilnībā.

Ūdens izturības klase IEC 60529 IPX7\*

Temperatūra darbībai No -20°C līdz 60°C Temperatūra uzlādei No 0°C līdz 45°C

informācijai, apmeklējiet [www.garmin.lv/udensizturibas](http://www.garmin.lv/udensizturibas-klase)-klas

minūtes žurnāla intervālu

**Režīms**

intervāls

intervālu